# Informatieblad **Modbus Duco Rooffan**

### 1.A **Doelgroep**

Dit document is bedoeld voor gebruikers met kennis van seriële bus systemen en specifiek deze met het Modbus RTU protocol. De beschrijving van het Modbus RTU protocol is geen onderdeel van dit document. De specificaties daaromtrent kunnen op internet gevonden worden.

### 1.B **Communicatieparameters**

De Duco Rooffan bestaat uit 2 componenten met elk hun eigen registers en Modbus communicatieparameters. Een aanpassing van onderstaande communicatieparameters vereist deze aanpassing op beide componenten. Standaard worden onderstaande parameters gebruikt:

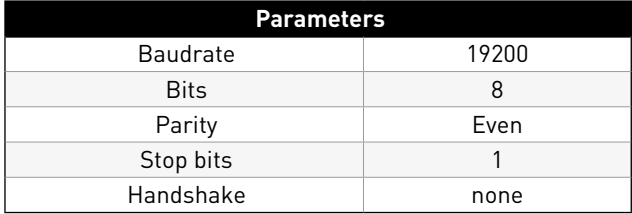

### 1.C **Opbouw bus**

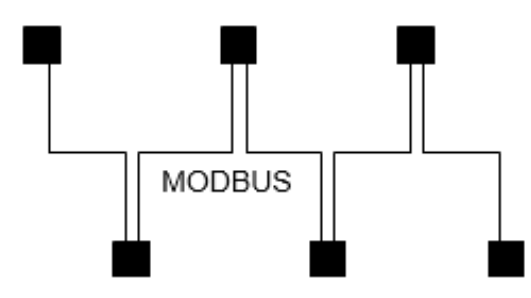

De dataleiding moet van het ene toestel naar het andere worden geleid. Een andere soort bedrading is niet toegestaan! Er mogen steeds slechts twee draden van een leiding (twisted pair) voor de dataverbinding worden gebruikt. Aanbeveling voor leidingtypes:

- CAT5 / CAT7 leidingen
- 2.J-Y (St) Y 2x2x0,6 (telefoonleiding)
- 3.AWG22 (2x2 ineengedraaid)

De maximale totale leidinglengte bedraagt 1000 m (bij CAT5/7 500 m).

### **Afscherming**

Het gebruik van afgeschermde leidingen is normaal gesproken niet noodzakelijk. Dit biedt echter een hoge bescherming tegen elektromagnetische storingen, in het bijzonder tegen hoge frequenties. Het effect van de afscherming is echter afhankelijk van een zorgvuldige installatie van de leiding.

Wanneer afgeschermde leidingen worden gebruikt, moet de afscherming minstens aan één kant op "PE" zijn gelegd (bij voorkeur bij de Modbus master). Bij contact van de afscherming aan beide uiteinden moeten eventueel optredende circulatiestromen in acht worden genomen!

Correcte aansluiting afscherming Verkeerde aansluiting afscherming

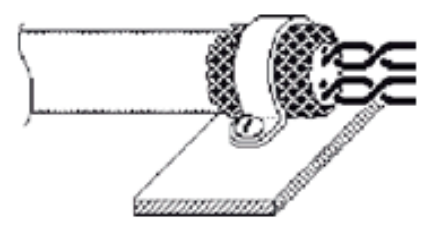

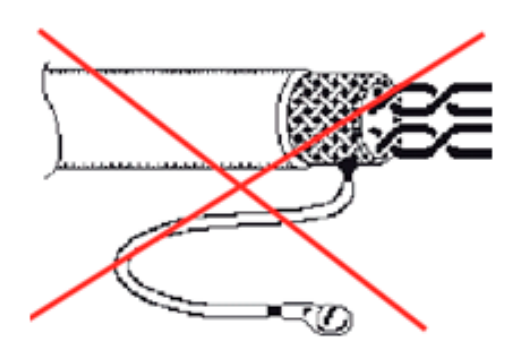

Bij gebruik van een telefoonleiding met vier aders adviseren wij de volgende belegging.

- $\bullet$  A  $[D+]=$  rood
- $\bullet$  B  $[D-]=zwart$
- ID1 ID2 = geel (voor automatische adressering)
- $•$  GND = wit

Bij communicatieproblemen: verwissel de aders A en B en test de communicatie opnieuw.

Doordat de Duco Rooffan uit 2 afzonderlijke Modbus componenten bestaat, voegt elke Duco Rooffan 2 Modbus slaves toe aan een bus. Hou hier rekening mee als er een maximum aantal slaves in een bus geldt (32 Duco Rooffans is het maximum in een bus zonder andere componenten).

Bij grote netwerken moet men extra aandacht besteden aan de eindweerstanden: alle controle units (met een scherm) hebben een jumper "J1" naast hun Modbus slave interface. Indien deze aanwezig is, is een eindweerstand van 150Ω actief (standaard). Het is aangeraden om slechts 2 eindweerstanden actief te hebben in één bus: aan de master (het ene uiteinde van de bus) en op de laatste Modbus component aan het andere uiteinde van de bus. Als dit een Rooffan is, activeer dan de jumper "J1"

Zie onderstaande figuren voor locatie Modbus slave interface en jumper "J1"op de controle unit.

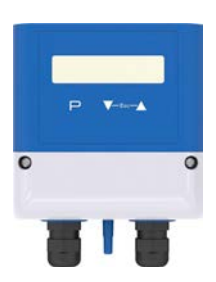

De controle unit open je door de twee schroeven in het bovenste witte deksel los te schroeven.

Bus terminating resistor 150 Ω active)

- **1** Voltage supply 10 24 V DC **4** digital input (voltage ON/OFF) **6** MODBUS Slave interface RS-485 (J1 plugged =
- **2** Output 0 10 V **5** Outdoor temperature sensor KTY81 or PT 1000 **7** Contact raing max. AC 250 V 2 A
- **3** Pressure connections

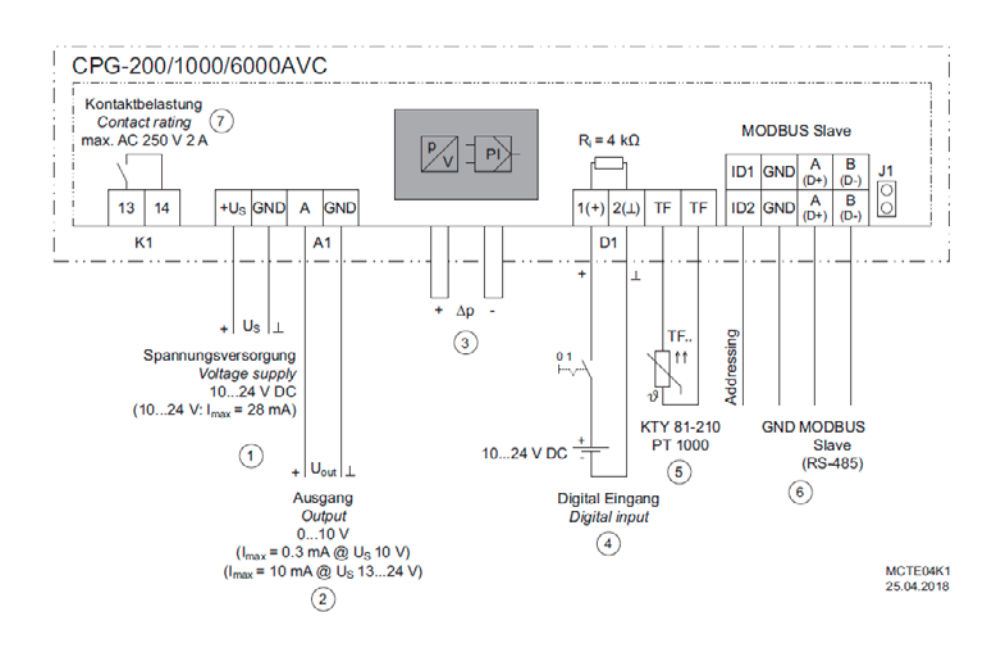

### 1.D **Adressering Duco Rooffans en andere componenten in de bus**

Doordat de Duco Rooffan bestaat uit 2 Modbus slave componenten, moet een specifieke manier van adressering toegepast worden:

- Alle slave componenten spanningsloos plaatsen.
- Voeding op de eerste dakventilator inschakelen via de noodlastschakelaar vooraan het toestel.
- Via het display van de controle unit het adres aanpassen naar het gewenste adres, bij voorkeur adres 1 bij de eerste controle unit.

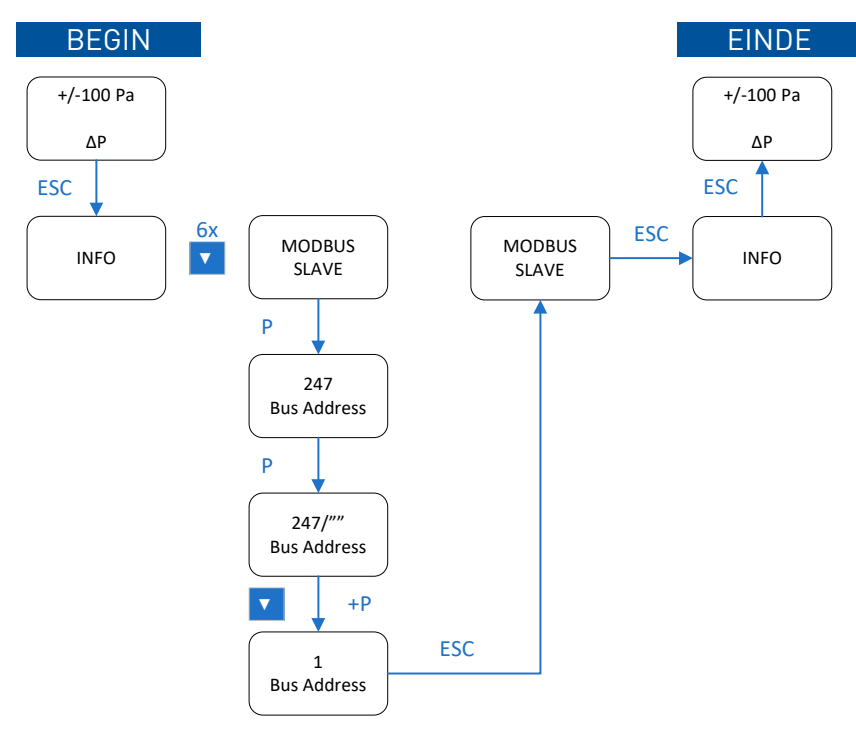

- Via een externe Modbus (master) applicatie het Holding Register 4 van de motor aanpassen naar het gewenste adres, bij voorkeur adres 2 bij de eerste motor. Verderop in de handleiding meer details over het gebruik van dit register.
- Vervolgens herhaal je stappen b tem d tot alle Rooffan componenten een adres hebben gekregen.
- Daarna kunnen de andere componenten in de bus een adres krijgen.

### 1.E **Holding en Input Registers**

### **Controle unit**

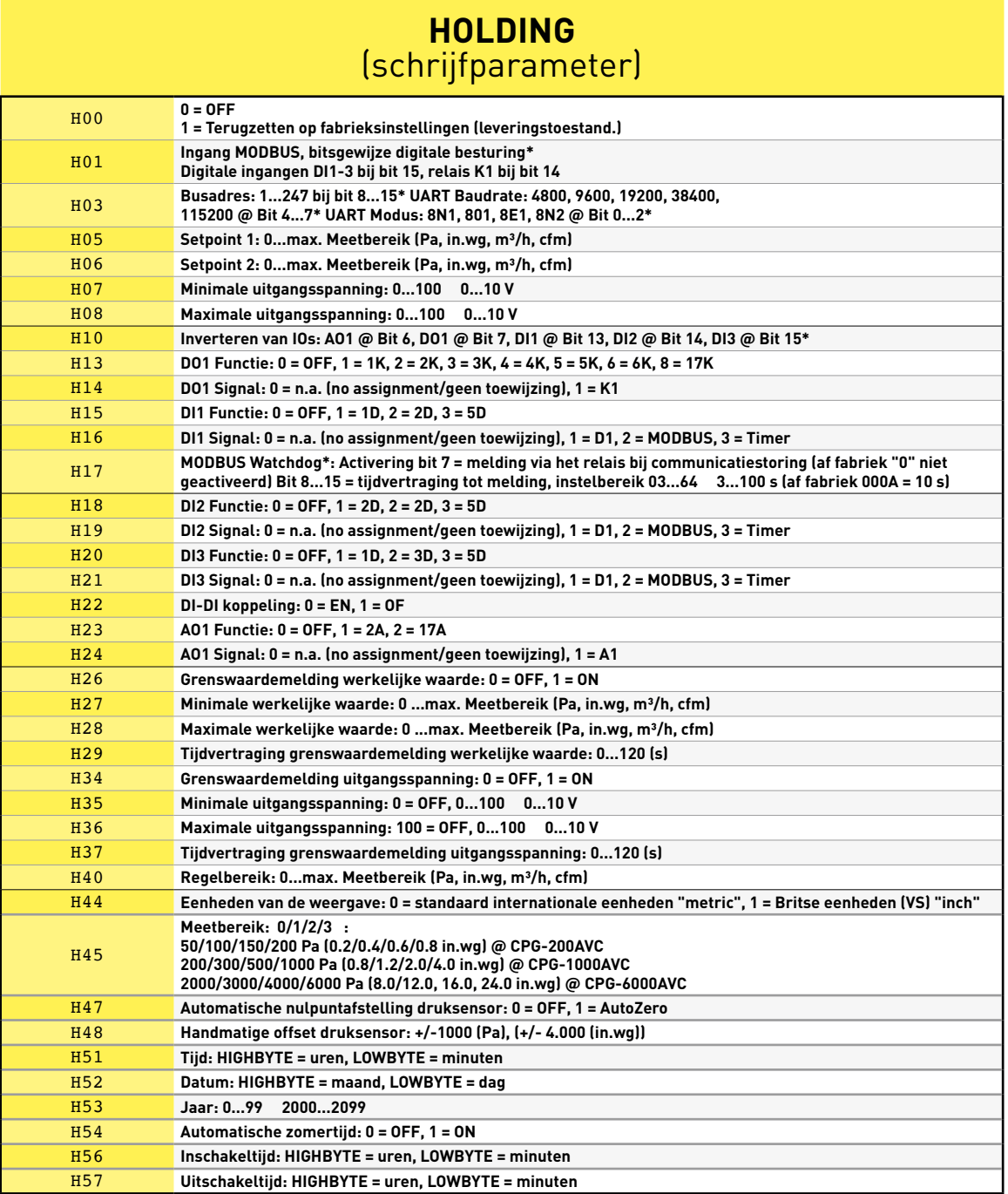

\* Voor bitsgewijze aansturing: Bit 15 = bit met laagste waarde, bit 0 = bit met hoogste waarde

#### Informatie

De registers HR00, HR01, HR02, HR47, HR51, HR52 en HR53 kunnen onbeperkt worden geschreven. Voor alle andere registers is het aantalschrijfbewerkingen beperkt tot

10.000 (alleen gebruiken voor configuratie).

#### Waarde van de bits

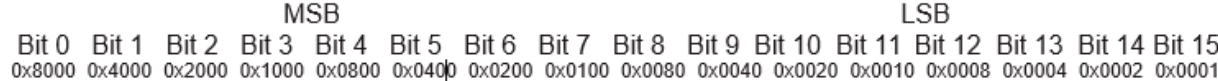

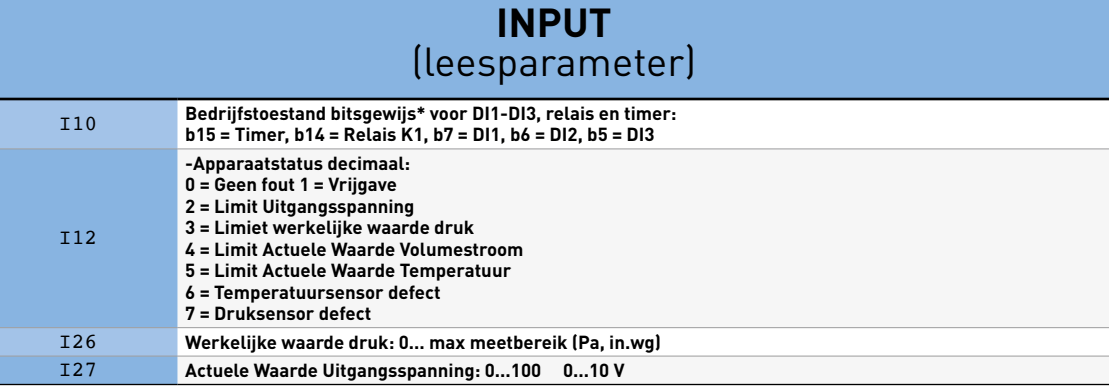

\* Voor bitsgewijze evaluatie: Bit 15 = bit met laagste waarde, bit 0 = bit met hoogste waarde

### **Motor**

Soort registers en toegankelijkheid:

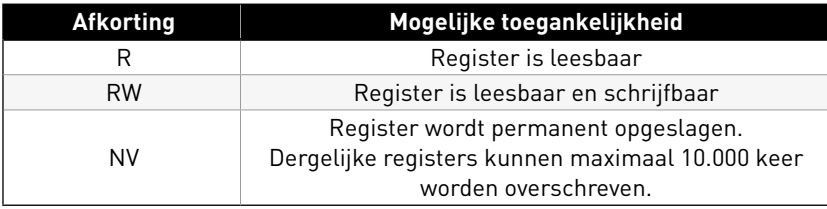

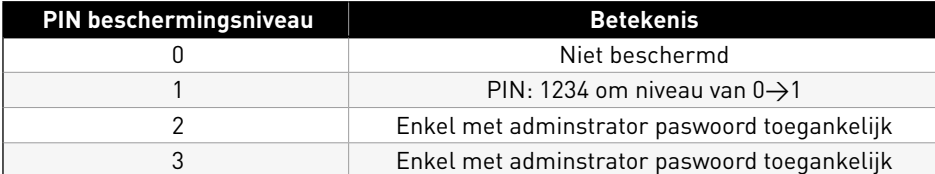

Voor het rechtstreeks ingrijpen op de motor zijn specifieke commando's nodig. Indien gewenst gelieve contact op te nemen met Duco om het project in detail te bespreken.

Om de motor te kunnen opnemen in een bus is het register met het adres wel noodzakelijk:

### **MB Holding Register 4, Address: h3**

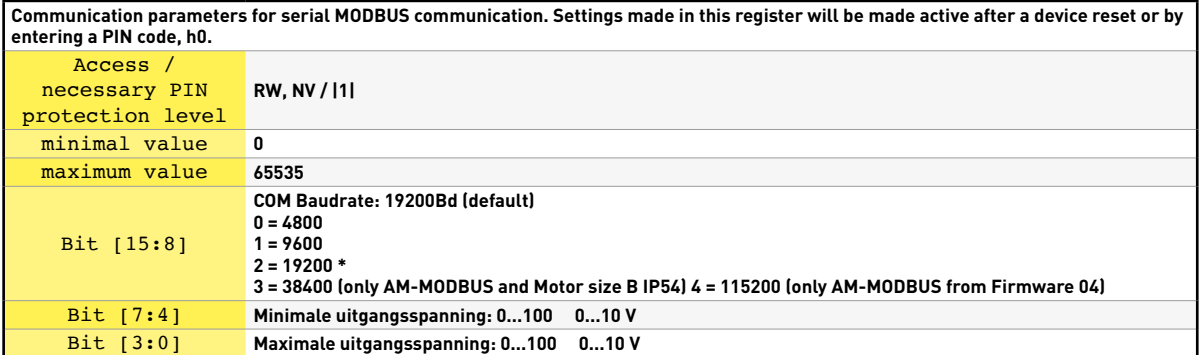

1. MB Input Register 11, Address: i10 = Operation condition 1

### **MB Input Register 11, Address: i10**

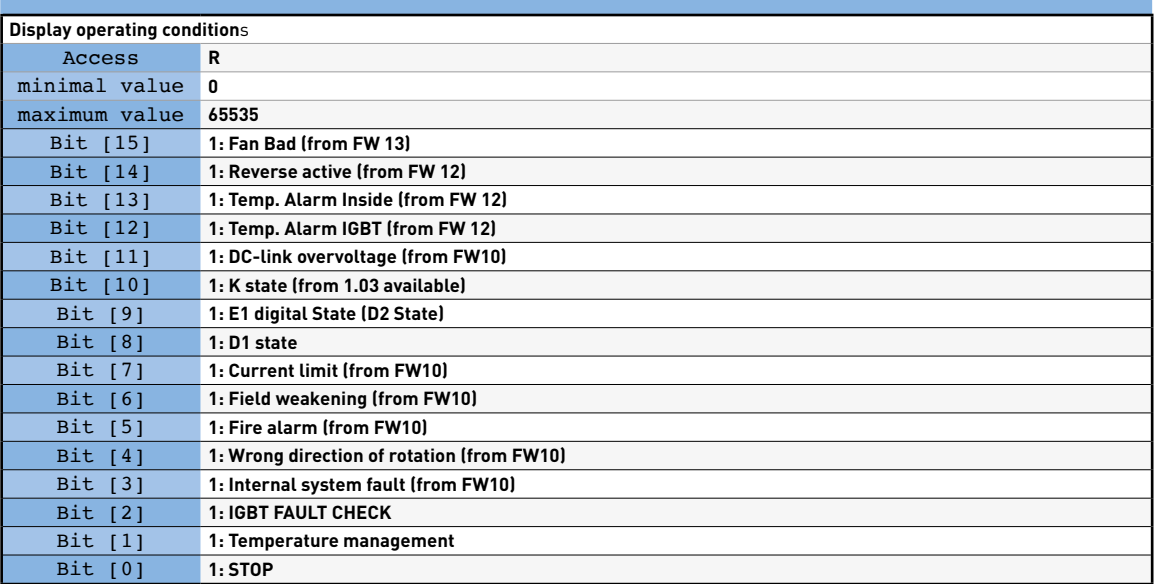

2. MB Input Register 12, Address: i11 = Operation condition 2 (from FW 13)

# **MB Input Register 12, Address: i11 (from FW 14)**

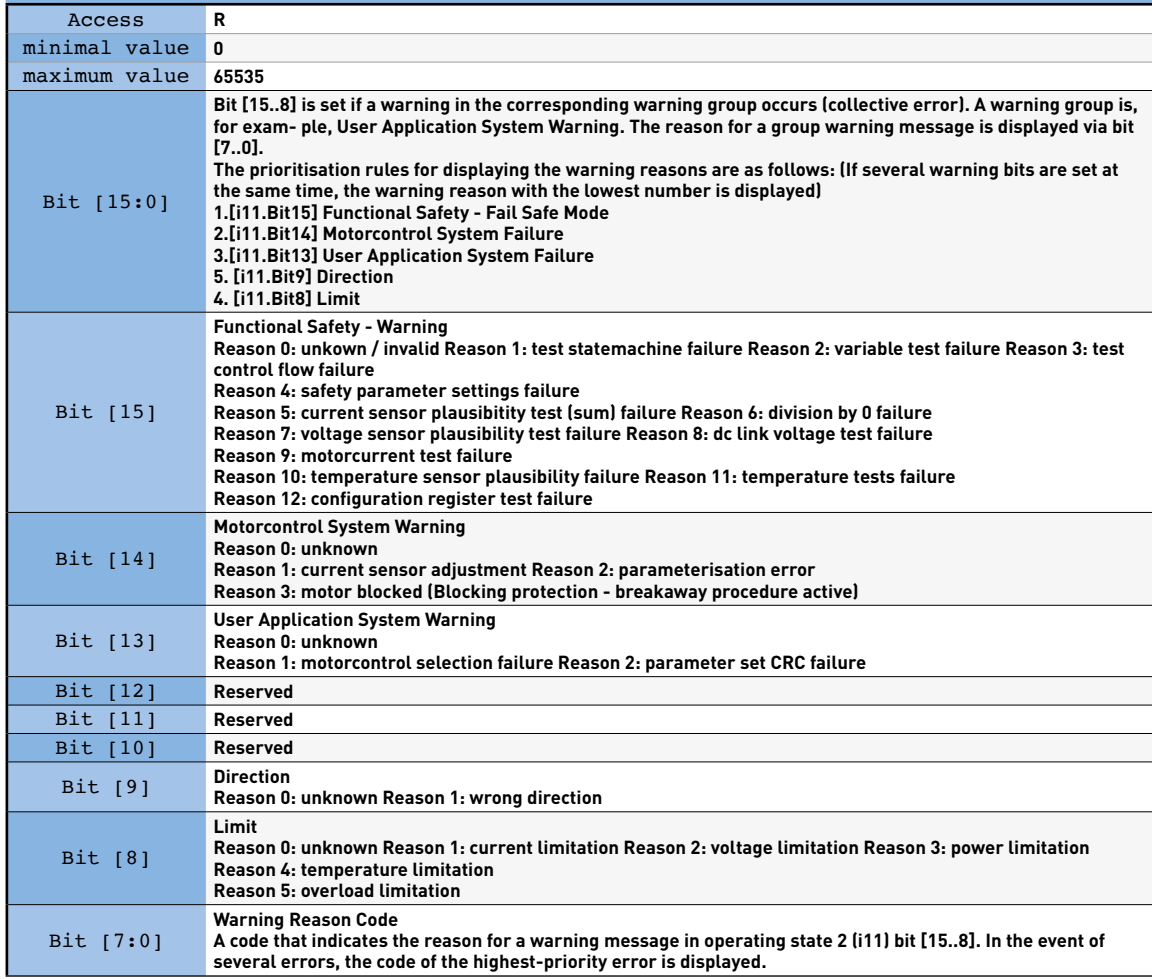

3. MB Input Register 13, address: i12 = error status

⋒

### **MB Input Register 13, Address: i12**

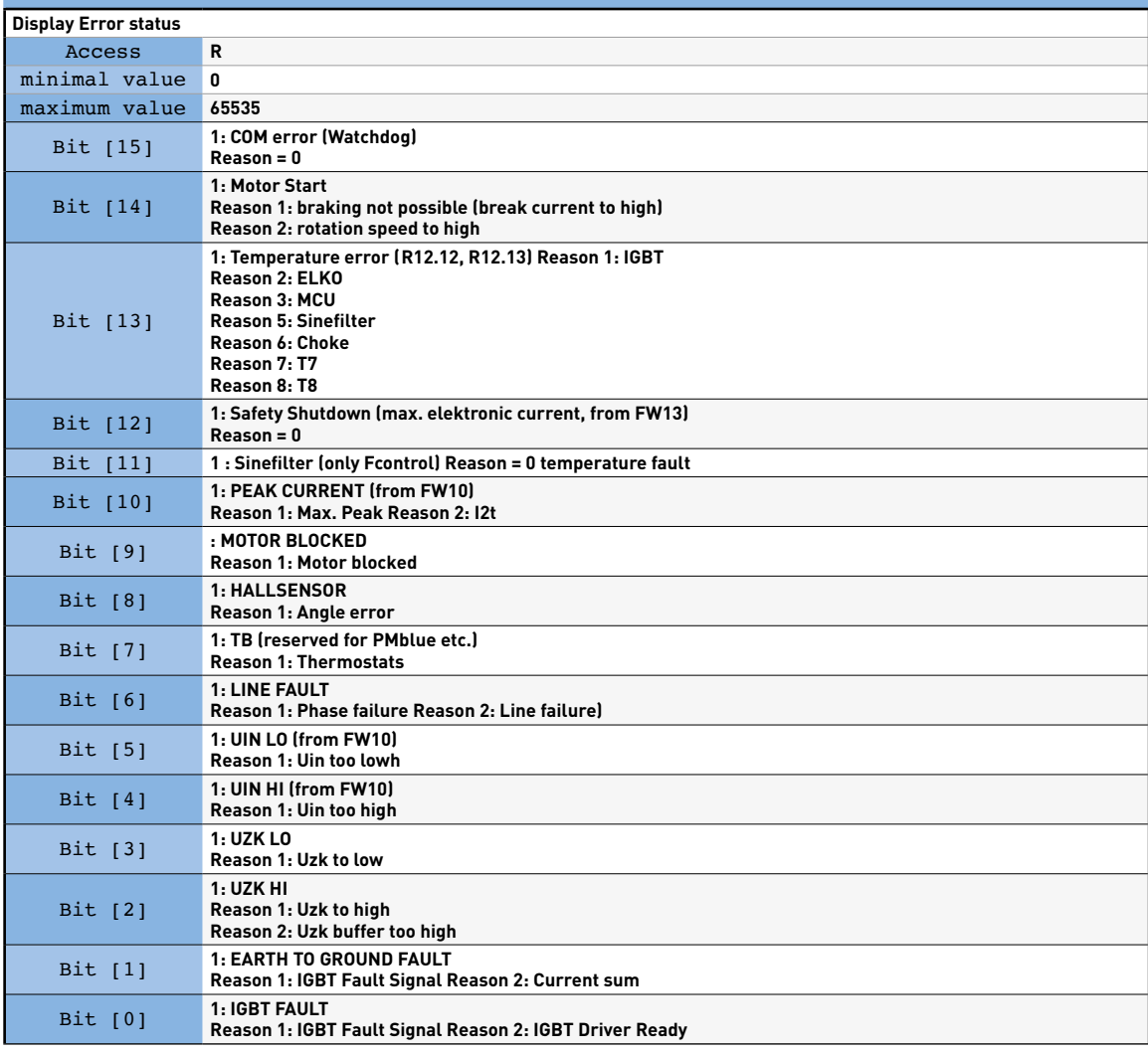

4. MB Input Register 14, Address: i13 = error status 2 (from FW 14

⋒

## **MB Input Register 14, Address: i13**

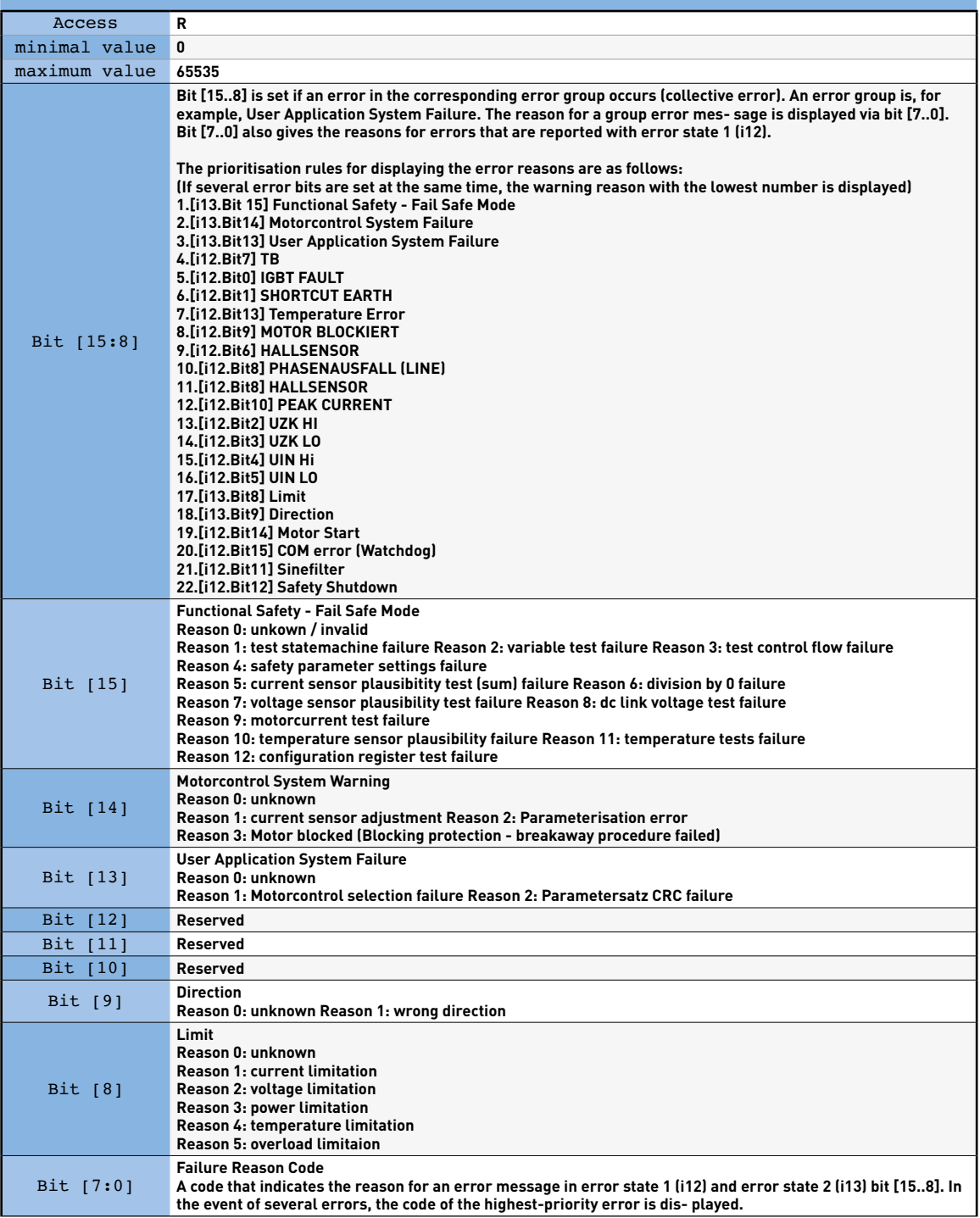

5. MB Input Register 15, Address: i14 = Speed

### **MB Input Register 15, Address: i14**

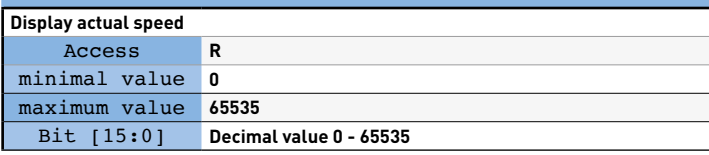

6. MB Input Register 31, Address: i30 = Event

### **MB Input Register 31, Address: i30**

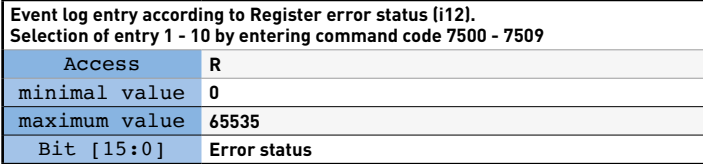

7. MB Input Register 32, Address: i31 = Event number

#### **MB Input Register 32, Address: i31**

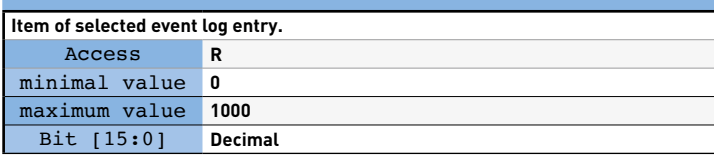

8. MB Input Register 34, Address: i33 = Motor input power

#### **MB Input Register 34, Address: i33**

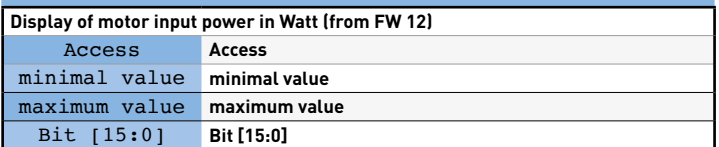

9. MB Input Register 32, Address: i31 = Event number

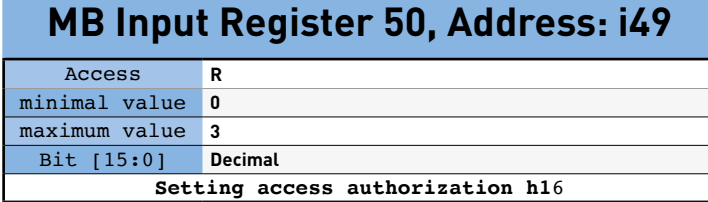